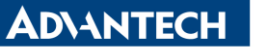

**Enabling an Intelligent Planet** 

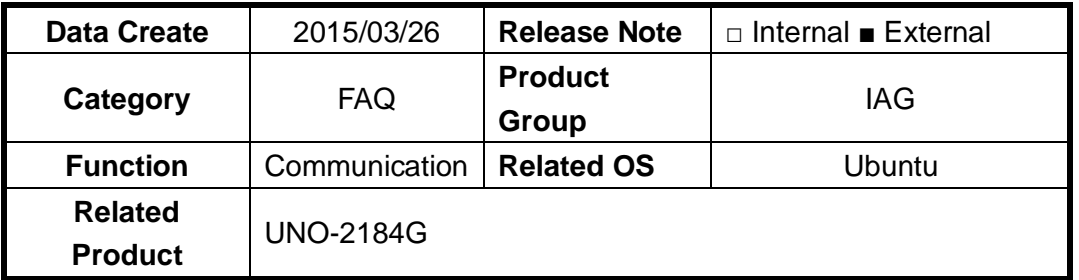

## **[Abstract]**

Many com port device names will show. User is hard to know the relationship between real com port number and device name.

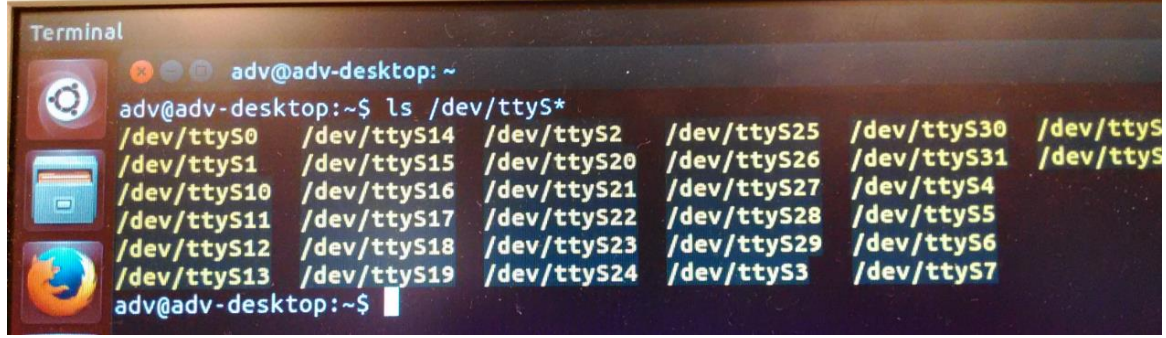

## **[Solution]**

- 1. Type "Cd /sys/devices/pnp0"
- 2. Type "find –name ttyS\*"
	- A. You will see there are four com port devices in this UNO.

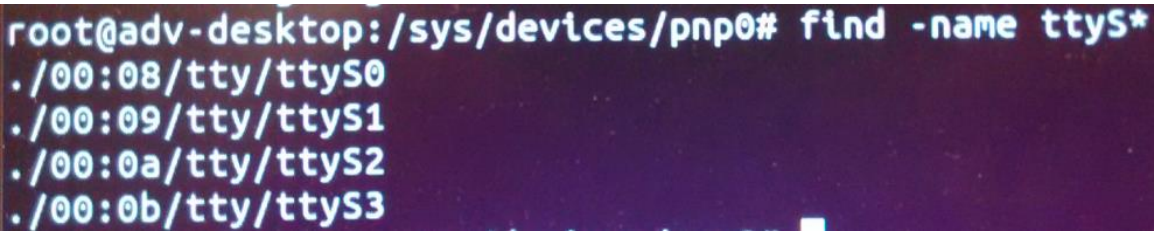

3. Type "Cat 00:08/resources"

```
A. You can see that ttyS0 use IRQ4.<br>
root@adv-desktop:/sys/devices/pnp0# cat 00:08/resources
state = activeto 0x3f8-0x3ff
irq 4
dma disabled
```
- 4. Go to BIOS, Advanced>NCT6776F Super IO configuration>Serial Port 1
	- A. You can see COM1 use the exact resource as ttyS0. So ttyS0 represent COM1.

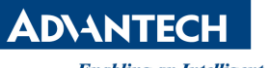

**Enabling an Intelligent Planet** 

## Serial Port 1 Configuration

Serial Port Device Settings

Change Settings

Serial Port 1 Mode **RS232** 

[Enabled] IO=3F8h; IRQ=4;

 $[IO=3F8h; IRQ=4;]$